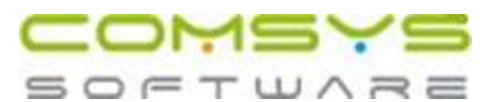

## Prodloužení platnosti podpisového certifikátu- Elektronický podpis

Postup úkonů nutných při prodloužení platnosti podpisového certifikátu, který se používá pro autorizaci odesílaných dokumentů ELDP v programu PVS Komunikátor

- 1. Od svého poskytovatele získat na disketě aktuální podpisový certifikát (např. od České pošty)
- 2. Tento nový certifikát nainstalovat do počítače na kterém je provozován PVS Komunikátor
- 3. Zrušit neplatné certifikáty, kterým již vypršela doba platnosti
- 4. V programu PVS Komunikátor přiřadit k uživateli nově nainstalovaný podpisový certifikát (Nastavení-Definice uživatelů-Detail-Vybrat elektronický podpis)
- 5. Oznámit na Českou správu sociálního zabezpečení, že budete používat nový certifikát pro elektronický podpis – požadují nahlásit vaše IČ a číslo certifikátu (bez této změny není možné spojení s portálem veřejné správy)

Pozn.

Při posílání souboru ELDP na portál veřejné správy dojde k nějaké chybě při komunikaci - pokud neprovedete žádnou změnu v odesílaném souboru je tento soubor vždy odmítnut s chybou číslo 1 – duplicitní soubor. Pro další úspěšné odeslání je nutné poslat jiný, nebo upravený soubor, jinak vždy skončí v chybě!!!!!!!!!!!

V Praze dne 23.05.2007